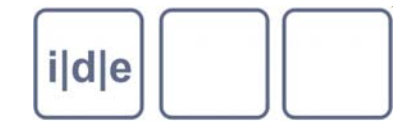

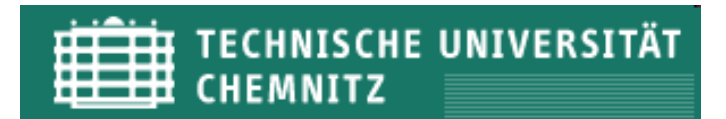

# **Publikationsworkflows und Standardwerkzeuge**

GAMS, TEI Boiler plate, OxGara g e

Martina Semlakmartina.semlak@uni-graz.at

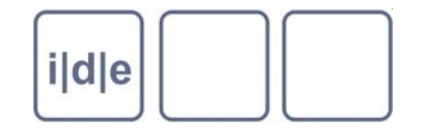

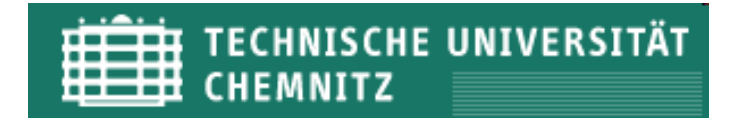

# **Wege zur Onlinepublikation**

- Publikationsworkflows $\Box$ 
	- Wie komme ich zu einem TEI Dokument?
	- □ TEI! Was jetzt?
- Digitales Archiv  $\Box$ 
	- Stabile technische und personelle Ressourcen sind Voraussetzung
	- Fokus auf Langzeitaufbewahrung und Langzeitnutzbarmachung  $\Box$
	- Zitierfähigkeit durch Persistent Identifier  $\Box$
	- Datenzentrierter Ansatz: Qualität der Daten in Hinblick auf  $\Box$ Langzeitarchivierung durch Verwendung von Standards sichern (OAIS-Referenzmodell )

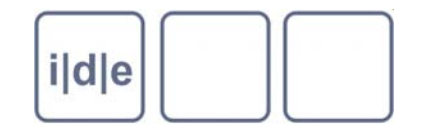

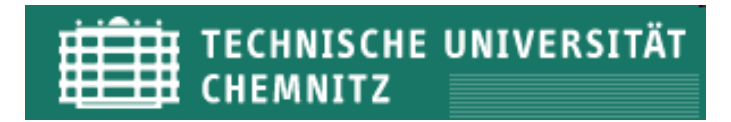

# **Überblick**

- **OxGarage**  $\Box$
- TEI-Boilerplate  $\Box$
- Weitere Publikationswerkzeuge  $\Box$ 
	- □ TeiCHI Bringing TEI Lite to Drupal
	- Versioning Machine  $\Box$
	- Tapas Project
- GAMS Geisteswissenschaftliches Asset Management System  $\Box$

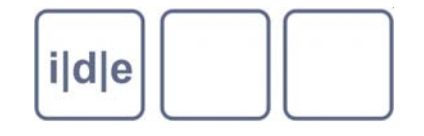

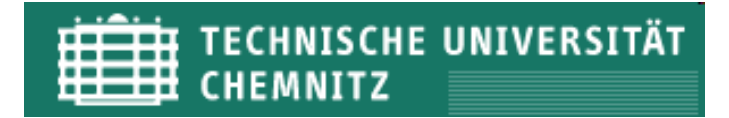

# **TEI Stylesheets**

- Set an Stylesheets (XSLT) zur Transformation von einfachen TEI-Dokumenten in XHTML, LaTeX, XSL-FO, Word, OpenOffice, ePub
- Implementation der einfachen Module, die erweitert werden können
- Code in XSLT 2.0 für TEI P5 konforme Dokumente
- Die TEI Stylesheets stehen zur Verfügung  $\Box$ 
	- □ In Oxygen als Standardtransformation für TEI Dokumente
	- Als Paket zum Download
	- Im Online-Konvertierungstool OxGarage
- Die Ausgabe kann über Parameter angepasst werden  $\Box$ TEI XSL Customization Handbook:

http://www tei-c org/release/doc/tei-xsl-common/customize html http://www.tei-c.org/release/doc/tei-xsl-common/customize.html

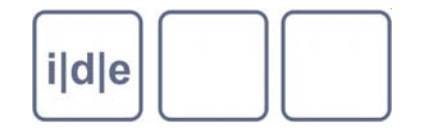

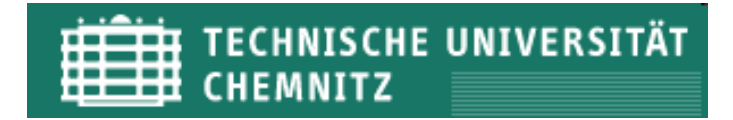

# **OxGarage Conversion**

- http://www.tei-c.org/oxgarage/
- REST-Service zur Transformation von Dokumenten in andere  $\Box$ **Datenformate** 
	- $\Box$  odt > TEI
	- $\Box$  doc > docx
	- ODD > RelaxNG, DTD
	- $\Box$  docx > TEI P5 > ePub
	- …
- Einschränkung: nicht alle TEI-Elemente werden berücksichtigt,  $\begin{array}{c} \begin{array}{c} \end{array} \end{array}$ ABER, es werden viele allgemeine Probleme abgedeckt

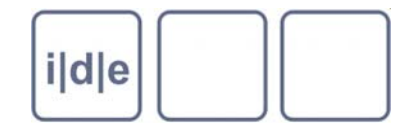

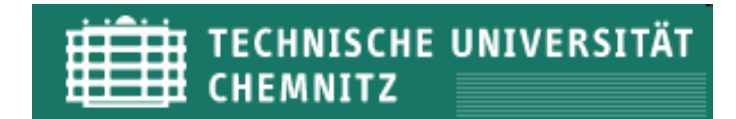

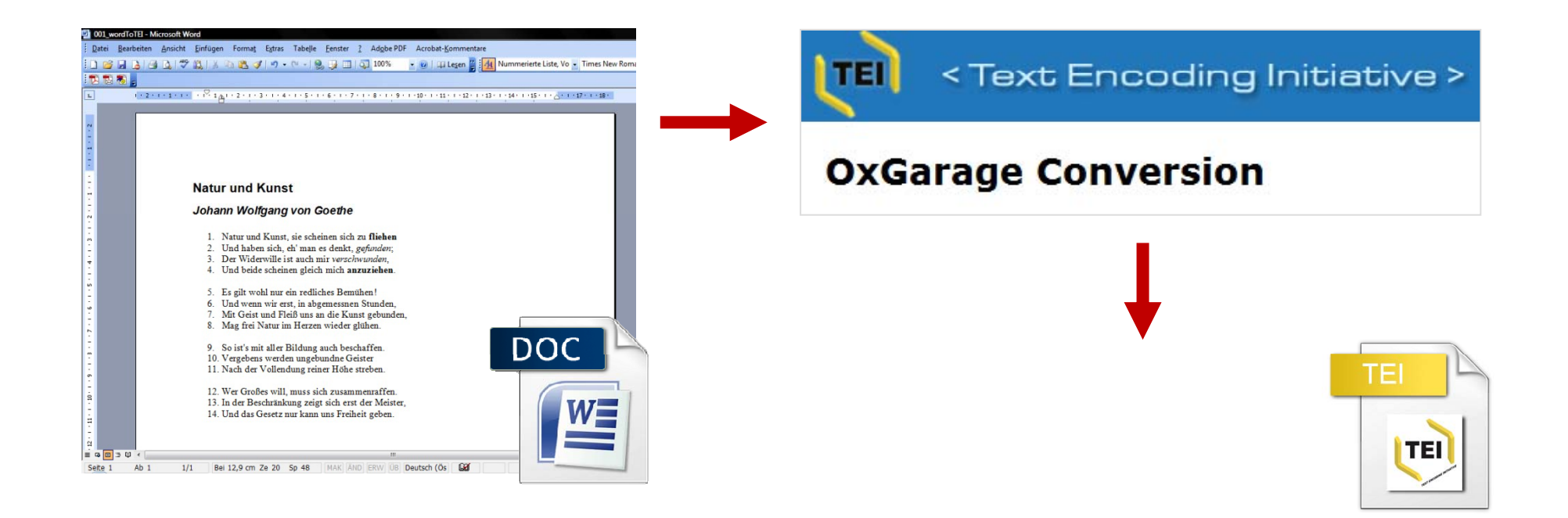

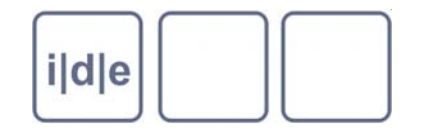

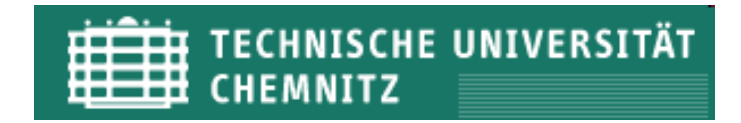

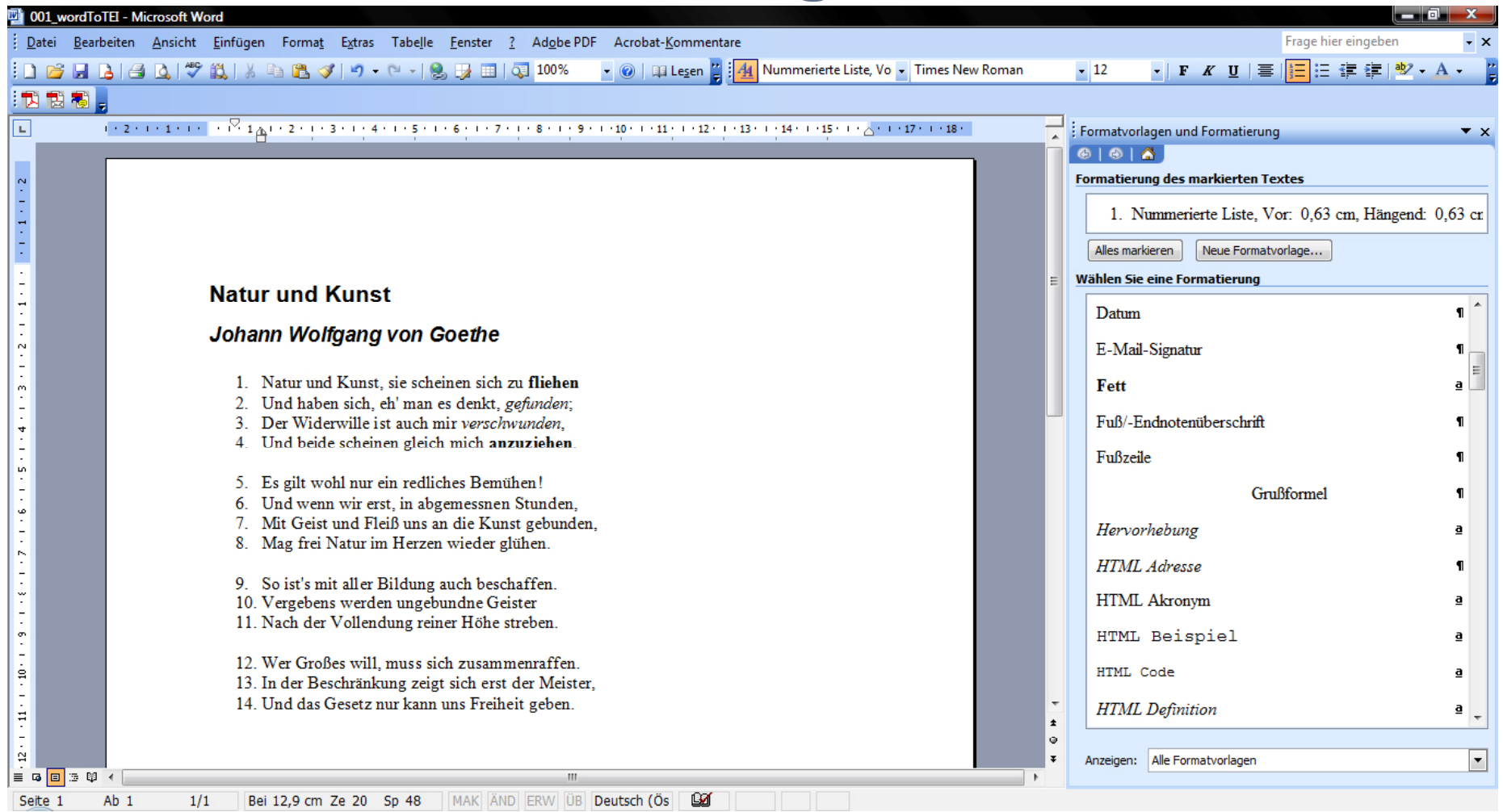

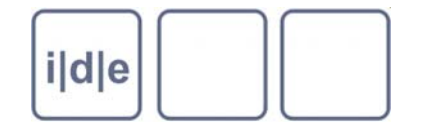

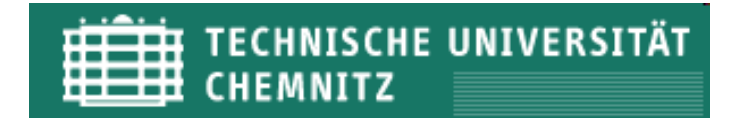

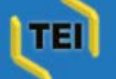

<Text Encoding Initiative>

### **OxGarage Conversion**

#### Select the format into which you want to convert your document

Compiled TEI ODD Document

Microsoft Word Document (.doc)

Microsoft Word Document (.docx)

O Open Office Text Document (.odt)

O OpenOffice 1.0 Text Document (.sxw)

C DocBook Document

O ODD Document

Plain Text (.txt)

Rich Text Format (.rtf)

TEI P4 XML Document

TEI P5 XML Document

TEI Tite XML Document

XHTML Document

WordPerfect Document (.wpd)

#### **Convert from: 2**

#### Convert to: ?

#### **Documents**

Comma-Separated Values (.csv) ePub Document I a TeX Document Microsoft Excel Document (.xls) Microsoft Word Document (.docx) National Library of Medicine (NLM) DTD 3.0 O Open Office Spreadsheet (.ods) O Open Office Text Document (.odt) O OpenOffice 1.0 Spreadsheet (.sxc) O OpenOffice 1.0 Text Document (.sxw) PDF Document Plain Text (.txt) RDF XML Rich Text Format (.rtf) Tab-Separated Values (.tsv) TEI P5 XML Document XHTML Document XSL-FO Document

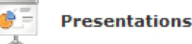

Spreadsheets

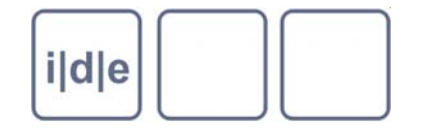

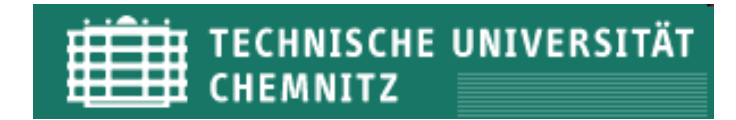

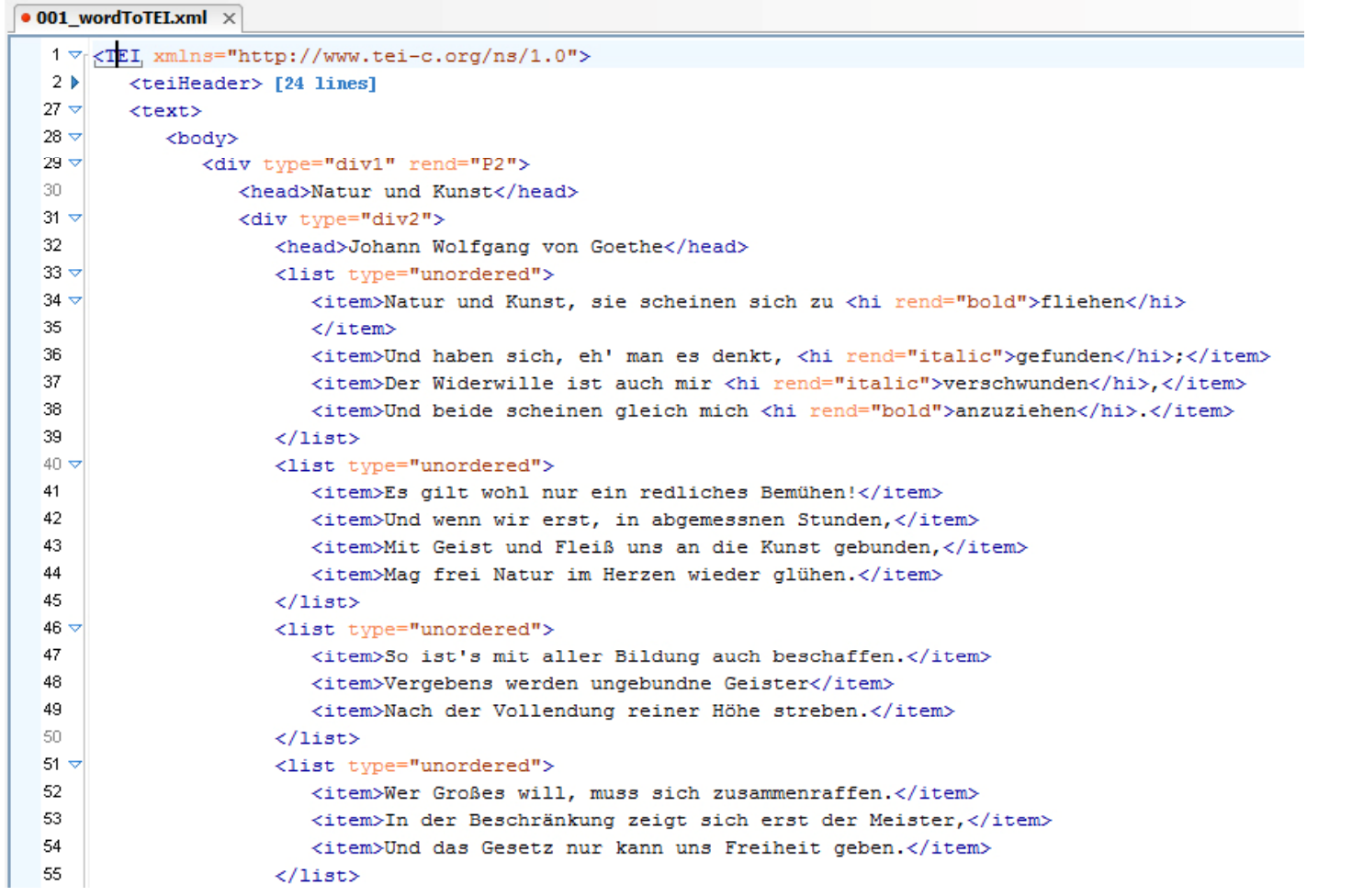

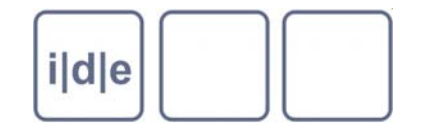

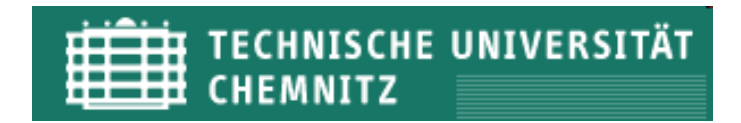

Anpassungen des TEI-Dokuments über eine XSL-Transformation

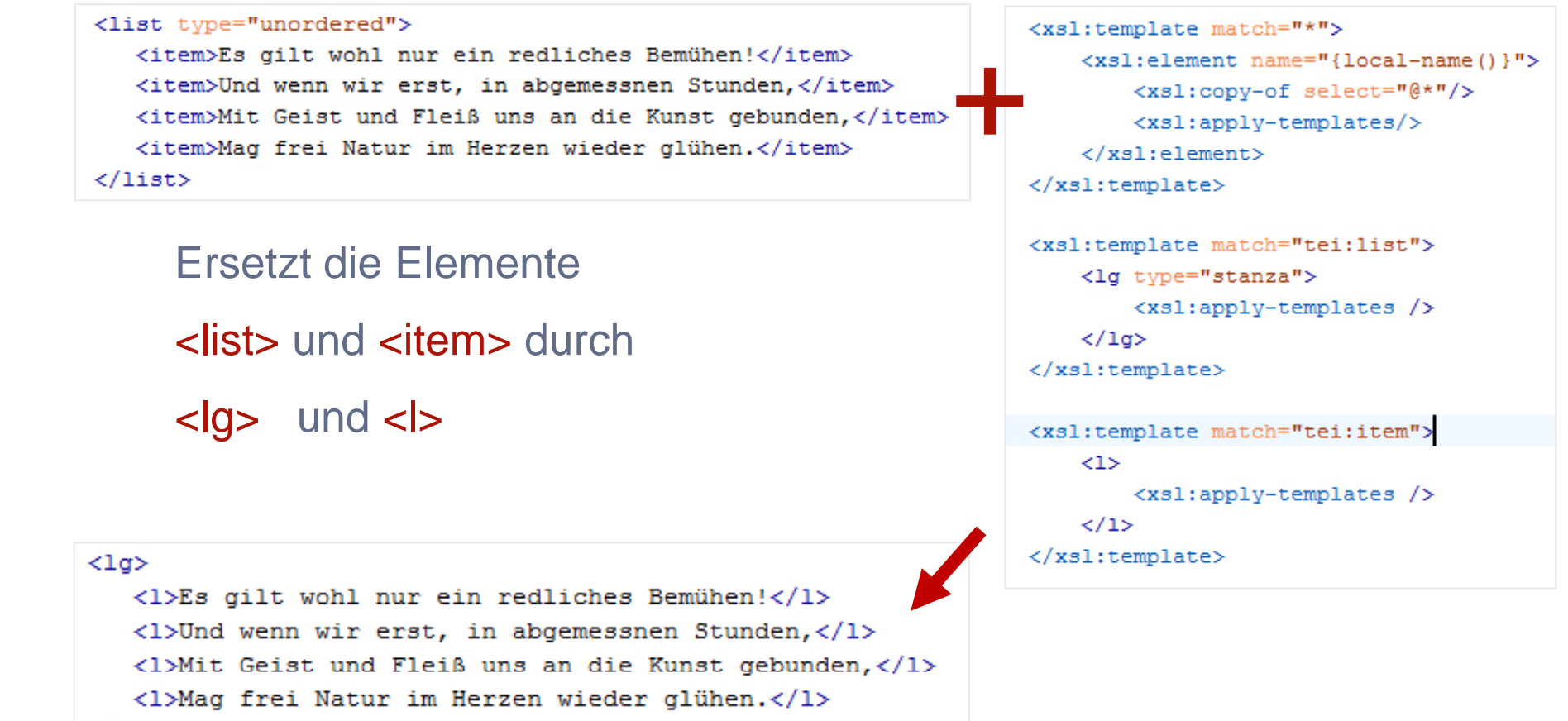

Folie 10

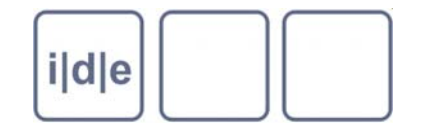

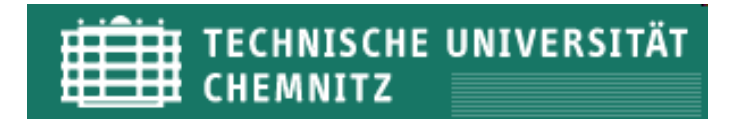

# **OxGarage: Übung 1 - WordToTEI**

- Erstellen Sie ein Textdokument (Word oder OpenOffice) (Lösung: *uebung1.doc*)  $\Box$ 
	- Fügen Sie einen beliebigen Text ein
	- Annotieren Sie den Text indem Sie möglichst viele Formatvorlagen verwenden
	- Überschriften, Absätze, Listen, Fußnoten, Hervorhebungen usw.
- Konvertieren Sie ihr Dokument mit oxGarage nach XMLTEI P5  $\Box$ (Lösung: *uebung1-docToTEI.xml*)
	- Öffnen Sie das Ergebnisdokument in Oxygen
	- Passen Sie das Dokument ggf. über eine Transformation an  $\Box$ (Lösung: *uebung1-modTEI.xsl, uebung1-modTEI.xml*)
- Konvertieren Sie das TEI-Dokument über OxGarage nach (X)HTML  $[ \ ]$ (Lösung: *uebung1-modTEI.html*)
	- Öffnen Sie das Ergebnisdokument in Oxygen und in einem Browser

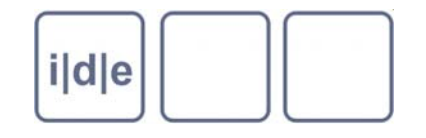

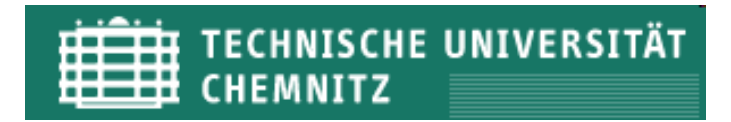

# **Überblick**

- **OxGarage**  $\Box$
- TEI-Boilerplate  $\Box$
- Weitere Publikationswerkzeuge  $\Box$ 
	- □ TeiCHI Bringing TEI Lite to Drupal
	- Versioning Machine  $\Box$
	- Tapas Project
- GAMS Geisteswissenschaftliches Asset Management System  $\Box$

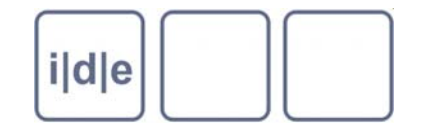

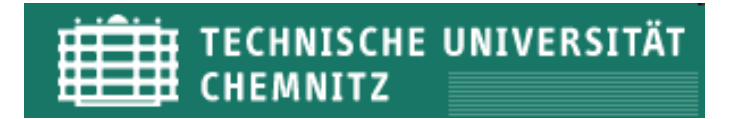

# **TEI Boilerplate**

- Download http://teiboilerplate.org/
- Einfache Standardlösung um TEI P5 Inhalte in aktuellen Browsern zur  $\Box$ Verfügung zu stellen: Firefox, Chrome, Safari, IE9
- Clientseitiger Prozess: die TEI XML-Datei kann somit direkt im Browser  $\Box$ aufgerufen werden

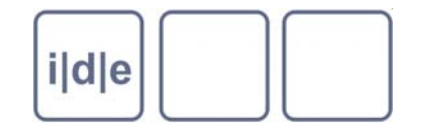

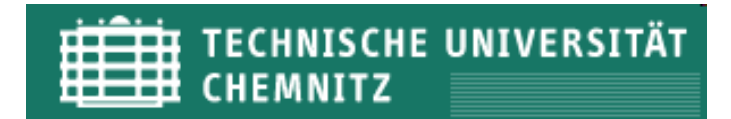

# **TEI Boilerplate: Vorüberlegungen**

- Das TEI-Dokument enthält keine Formatierungsanweisungen
	- TEI-Dokument mittels XSLT nach HTML konvertieren und mit CSS (Cascading  $\Box$ Style Sheets) stylen.
		- Nachteil: HTML ist nicht so ausdrucksstark wie TEI;
		- Vorteil: Browser können mit HTML umgehen, User Events (Links)
	- □ Einbindung von CSS direkt in das TEI-Dokument.
		- Vorteil: wird direkt im Browser aufgerufen, damit bleibt Struktur erhalten
		- Nachteil: Browser versteht TEI nicht, <ptr> oder <ref> zum Beispiel werden nicht als Link interpretiert

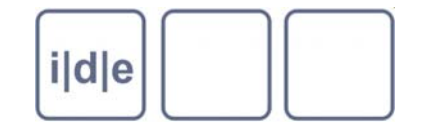

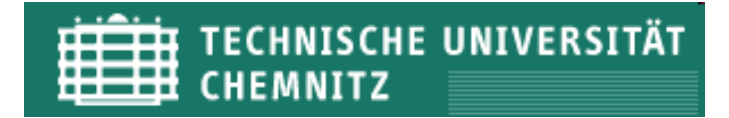

# **TEI Boilerplate**

- Verbindet die Vorteile beider Ansätze  $\begin{bmatrix} 1 & 1 \\ 1 & 1 \end{bmatrix}$
- Verwendung von built-in XSLT (1.0)  $\Box$
- Einbettung des TEI-Dokuments in HTML5  $\Box$
- Einfache Alternative zu komplexen XSLT Lösungen, nicht als Ersatz gedacht  $\Box$

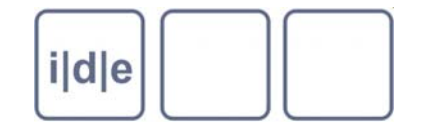

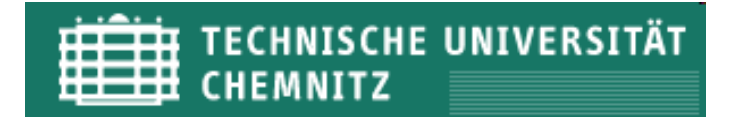

# **TEI Boilerplate**

- Stylesheetreferenz zwischen XML-Deklaration und Wurzelelement  $\Box$ <?xml-stylesheet type="text/xsl" href="teibp.xsl"?>
- Das TEI TEI-Dokument wird im Ordner Dokument *teibp <sup>&</sup>gt; content* gespeichert  $\Box$

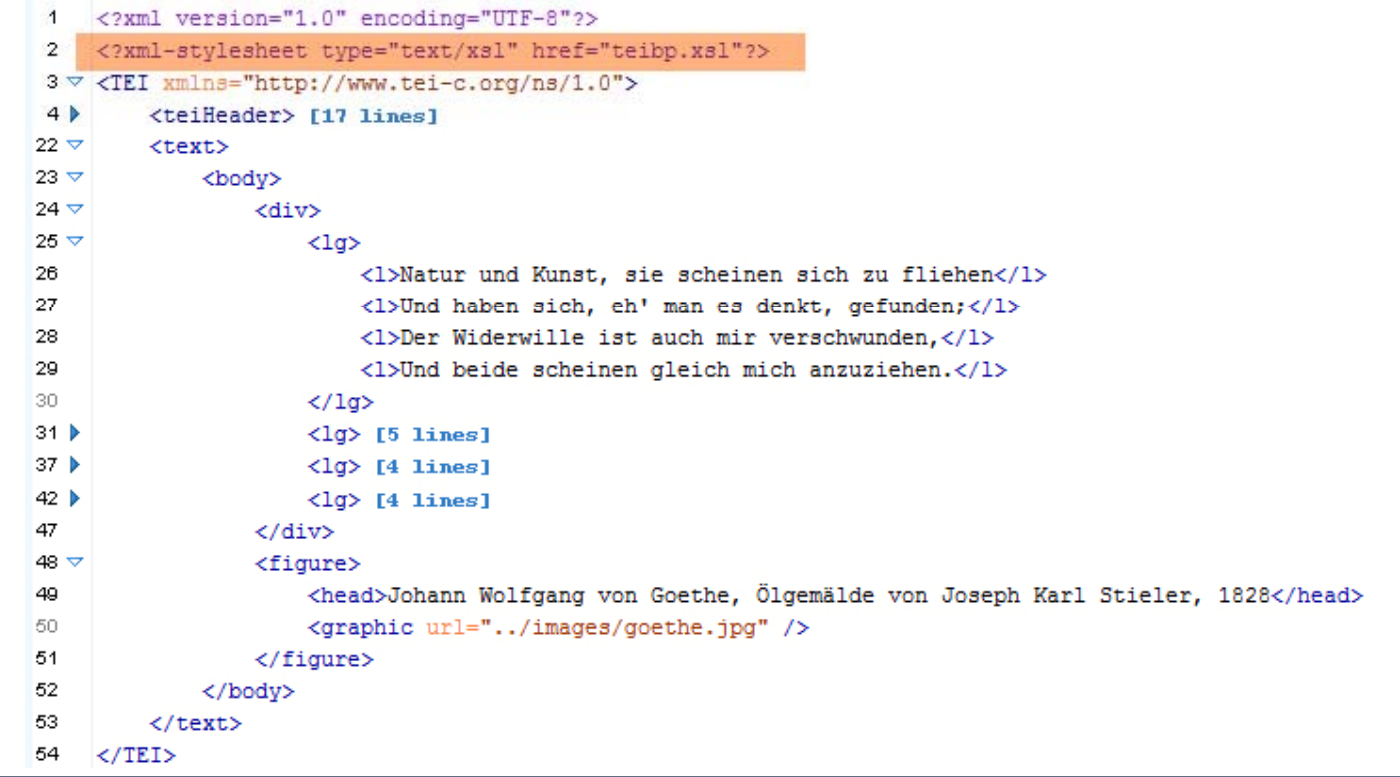

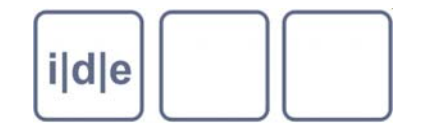

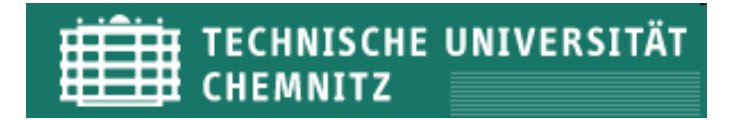

# **TEI Boilerplate: Unterstützte Elemente**

- Bereiche und Überschriften <div>, <head>
- Geordnete, ungeordnete Listen, <list>, <item>, @type  $\Box$ Definitionslisten
- $\Box$
- 
- Bibliografische Einträge <listBibl>, <bibl>  $\Box$
- 
- 
- Siehe Boilerplate Demo

Tabellen <table>, <row>, <cell> Alternativen <abbr>, <abbr>, <abbr>, <axpan>  $<$ sic $>$ ,  $<$ corr $>$ Verse <lg>, <l>

Grafiken <figure>, <graphic>

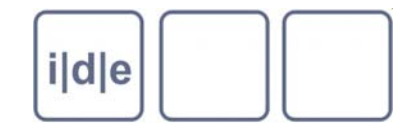

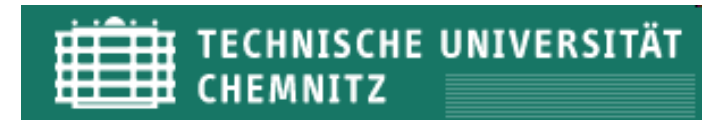

# **TEI Boilerplate: Template Styles**

- Das TEI Boilerplate Template enthält vordefinierte Stylesheetinformationen  $[ \quad ]$
- Stylesheetinformationen werden über das Element <rendition> innerhalb der  $\Box$ <tagsDecl> definiert.

```
<tagsDecl>
   <rendition xml:id="b" n="tiebp:bold" scheme="css">
        font-weight:bold;
   </rendition> 
</tagsDecl>
```
Die <rendition> Elemente werden in CSS-Deklarationen umgewandelt  $\Box$ 

```
<style type="text/css">
   [rendition~="#b"]{font-weight:bold;}
</style>
```
Die CSS-Deklarationen werden über das @rendition Attribut referenziert  $\Box$ 

<head rendition="#b #center #large">Big Bold Centered</head>

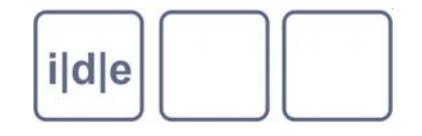

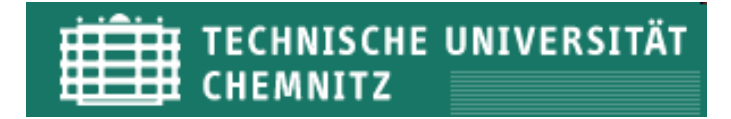

# **TEI Boilerplate: Übung 2**

- Benutzen Sie TEI Boilerplate, um ein von Ihnen erstelltes TEI-Dokument als Webdokument zu publizieren
- Download Boilerplate bzw. Beispielordner (teibp)
- Fügen Sie zwischen der XML-Deklaration und dem Wurzelelement <TEI>  $\Box$ die Stylesheetreferenz ein <?xml-stylesheet type="text/xsl" href="teibp.xsl"?>
- Le gen Sie das TEI-Dokument im Ordner *teibp > content* ab
- Öffnen Sie das Dokument im Browser
- Fügen Sie in das Dokument Formatierungsanweisungen ein
- Lösung: *uebung2.xml* (ohne Formatierung), *uebung2a.xml* (mit  $\Box$ Formatierung) – befinden sich im Ordner *teibp > content*

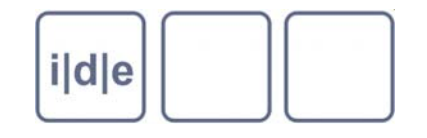

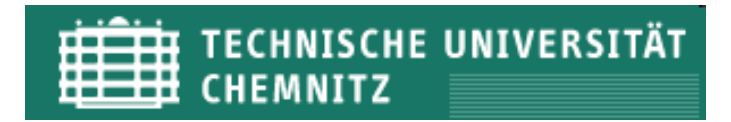

# **Überblick**

- **OxGarage**  $\Box$
- TEI-Boilerplate  $\Box$
- Weitere Publikationswerkzeuge  $\Box$ 
	- □ TeiCHI Bringing TEI Lite to Drupal
	- Versioning Machine  $\Box$
	- Tapas Project
- GAMS Geisteswissenschaftliches Asset Management System  $\Box$

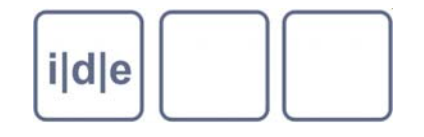

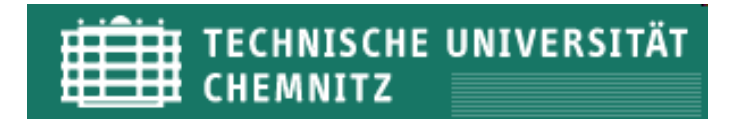

# **TeiCHI – Bringing TEI Lite to Drupal**

- http://www.teichi.org  $\lceil \rceil$
- Framework zur Veröffentlichung TEI-kodierter Texte (TEI Lite P5) in einer Drupal- $\Box$ basierten Umgebung (CMS)
- 4 Module: TEI Content, TEI Download, TEI Imageviewer, TEI Search (in  $\Box$ Entwicklung)
- Textbasierte Editionsprojekte (z.B.: aus Literaturwissenschaft oder Geschichte)  $\Box$
- Relativ unkomplizierte editorische Voraussetzungen/Gegebenheiten notwendig  $[ \ ]$

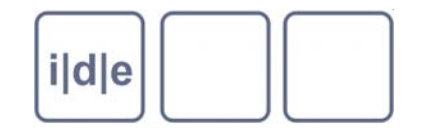

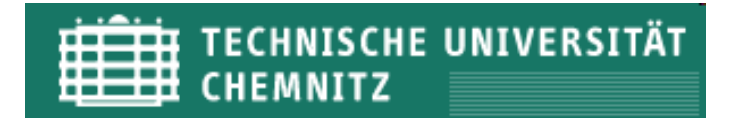

# **Weitere Publikationswerkzeuge**

### **Versioning Machine**

- http://v-machine.org/
- Framework zur Anzeige mehrerer Varianten eines Texts

### **Tapas Project (TEI Archiving Publishing and Access Service)**

- http://www.tapasproject.org/
- Webbasiertes Service zum Upload, Verwaltung, Austausch und  $\Box$ Präsentation in unterschiedlichen Formen
- In Entwicklung  $\Box$

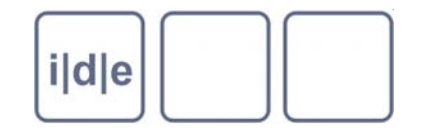

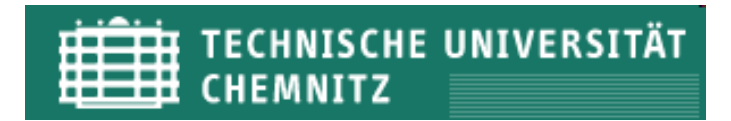

# **Überblick**

- **OxGarage**  $\Box$
- TEI-Boilerplate  $\Box$
- Weitere Publikationswerkzeuge  $\Box$ 
	- □ TeiCHI Bringing TEI Lite to Drupal
	- Versioning Machine  $\Box$
	- Tapas Project
- GAMS Geisteswissenschaftliches Asset Management System  $\Box$

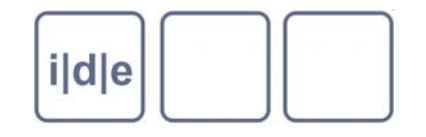

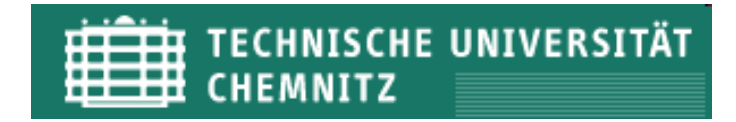

# **GAMS: Geisteswissenschaftliches Asset Management System**

- http://gams.uni-graz.at
- Digitales Archiv zur Speicherung, Verwaltung und nachhaltigen Nutzung digitaler Ressourcen
- Basiert auf FEDORA (Flexible Extensible Digital Object Repository Architecture)
- Durchgehend XML-basiert
- Literaturwissenschaftliche und historische $\Box$ Editionen sowie archäologische und kunsthistorische Sammlungen

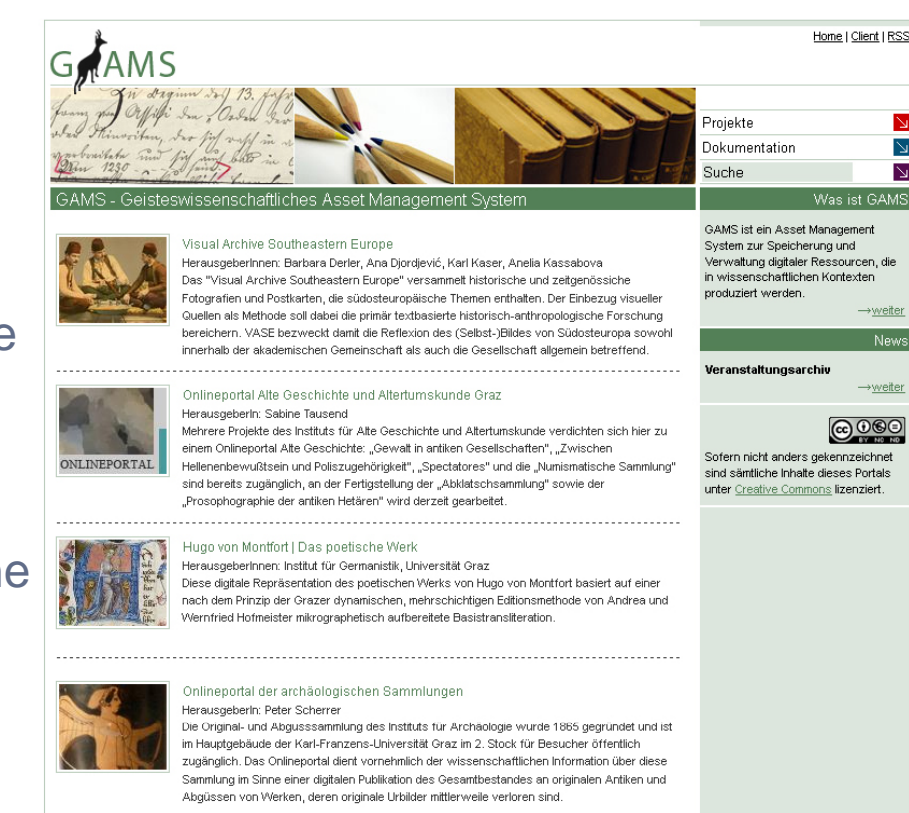

#### Moralische Wochenschriften

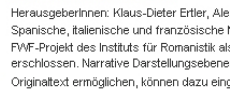

Herausgeberinnen: Klaus-Dieter Ertler, Alexandra Fuchs, Michaela Fische Spanische, italienische und französische Moralische Wochenschriften werden in diesen FIAE Droight dee Institute für Pomenietik ele interektive Texte einer wiesenschefflichen Anelyse erschlossen. Narrative Darstellungsebenen und -formen, die neue Sichtweisen auf den Originaltext ermöglichen, können dazu eingeblendet werden. Weiters wird diese Textbank mit anderen online verfügbaren europäischen Moralischen Wochenschriften virtuell kontextualisier

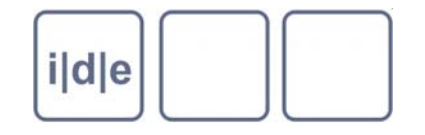

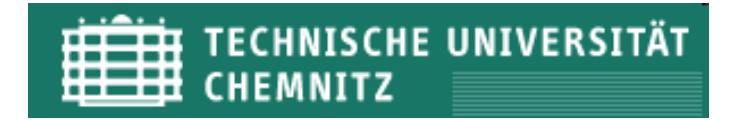

# **GAMS: Projektschau**

### Moralische Wochenschriften –– <u>http://gams.uni-graz.at/mws</u>

Spanische, italienische und französische Moralische Wochenschriften werden in diesem FWF-Projekt des Instituts für Romanistik als interaktive Texte einer wissenschaftlichen Analyse erschlossen. Narrative Darstellungsebenen und -formen, die neue Sichtweisen auf den Originaltext ermöglichen, können dazu eingeblendet werden.

### Hugo von Montfort – Das poetische Werk – <u>http://gams.uni-graz.at/me</u>

Diese digitale Repräsentation des poetischen Werks von Hugo von Montfort basiert auf einer nach dem Prinzip der Grazer dynamischen, mehrschichtigen Editionsmethode von Andrea und Wernfried Hofmeister mikrographetisch aufbereitete Basistransliteration.

### Numismatische Sammlung – <u>http://gams.uni-graz.at/numis</u>

Das Institut für Alte Geschichte und Altertumskunde der Universität Graz besitzt als einziges der vergleichbaren österreichischen Institute umfangreiche Sammlungsbestände, darunter auch eine respektable Münzsammlung, welche fast 4000 antike Münzen umfasst. Die Sammlungsbereiche erstrecken sich vom klassischen Griechenland über bedeutsame Bestände hellenistischer und keltischer Münzen bis hin zu völkerwanderungszeitlichen und byzantinischen Objekten. Der Großteil der Sammlung besteht aus römerzeitlichen Prägungen.

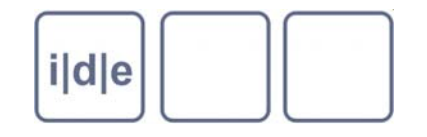

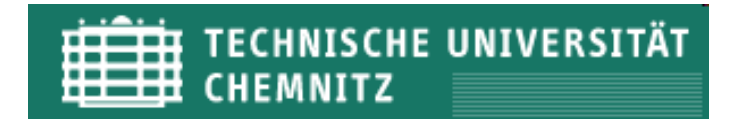

# **GAMS: Inhaltsmodell (Content Model)**

- Beschreibt die Komponenten einer digitalen  $[ \ ]$ Ressource (=Asset)
- Steuert Anzahl und Art von
	- Metadaten
	- Inhalten ( =Datenströme)  $\Box$
	- Disseminatoren (=Zugriffsmethoden)
- Eindeutige Adressierung der einzelnen  $\Box$ Entitäten eines Assets

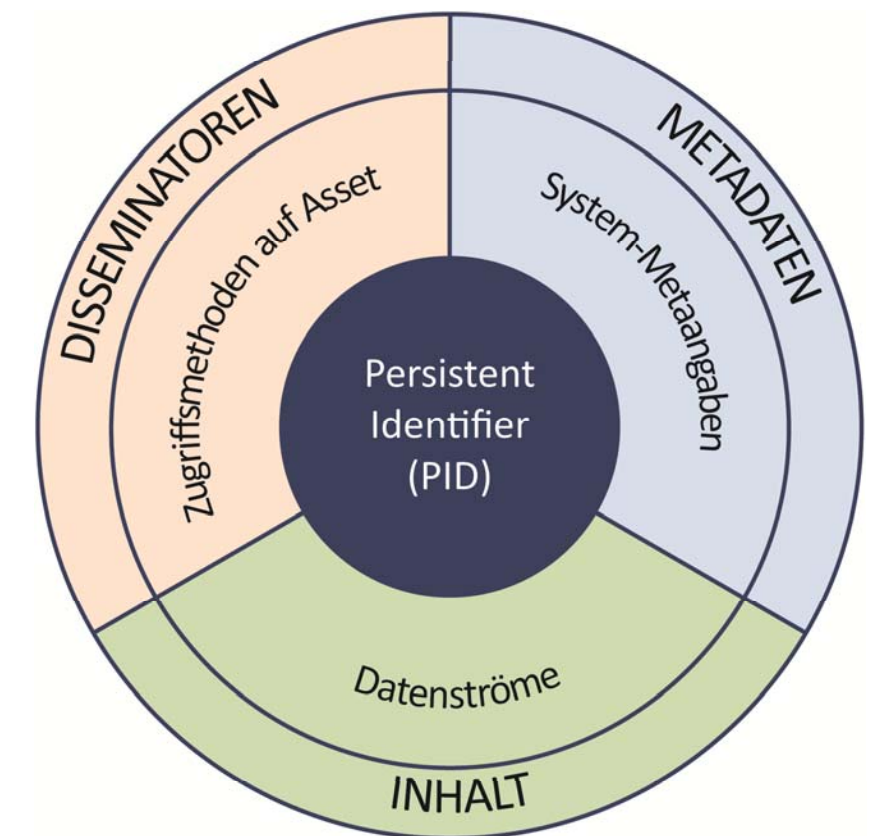

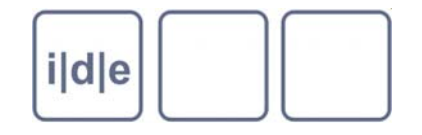

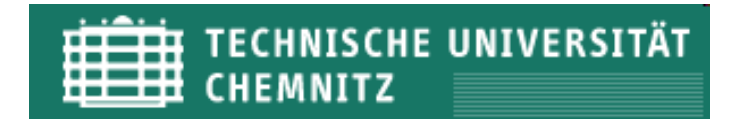

# **GAMS: Fedora Inhaltsmodelle**

- Beispiel für ein Textobjekt  $\Box$ 
	- Metadaten $\Box$ 
		- **Dublin Core**
		- REL-EXT
		- D XACML
	- **Inhalt**  $\Box$ 
		- Stylesheetreferenzen
		- □ TEI-Dokument
	- Disseminatoren $\Box$ 
		- □ getPDF
		- getHTML

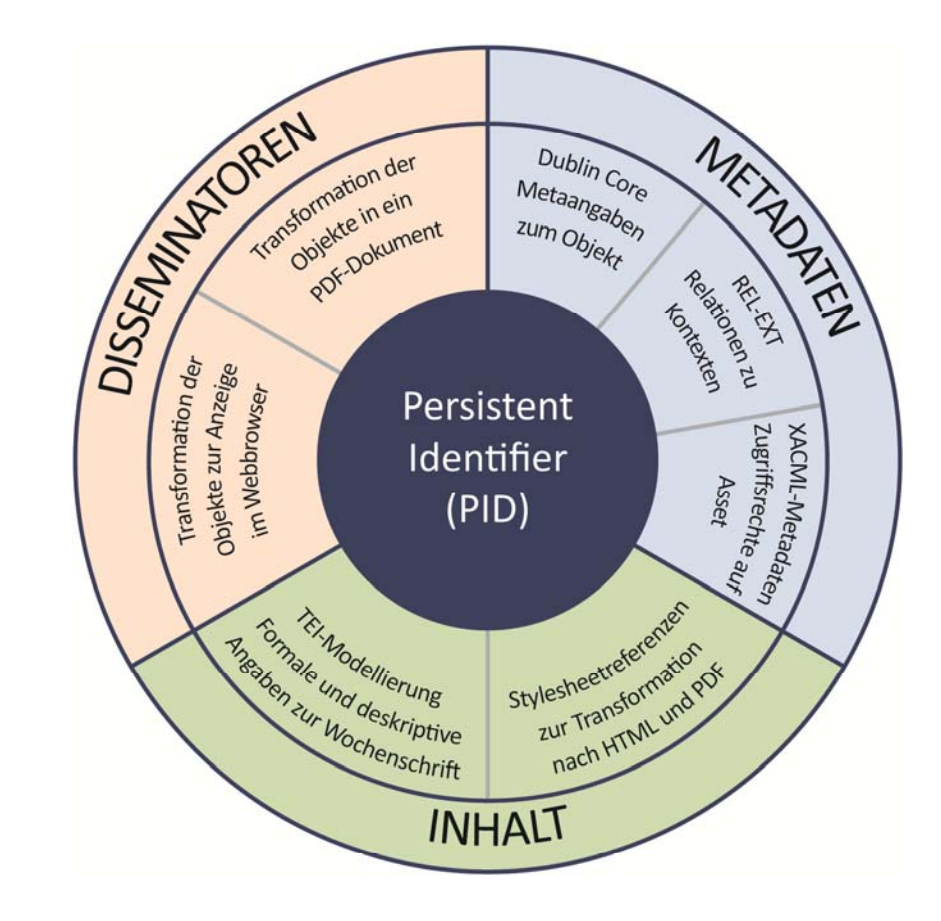

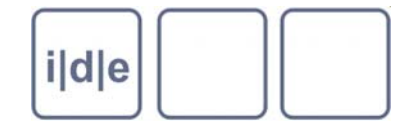

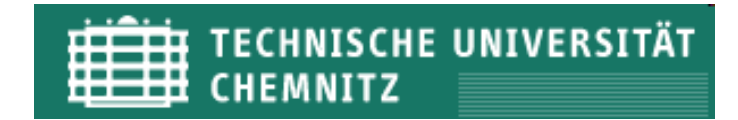

### **GAMS: Fedora Inhaltsmodelle**

#### III. Discours

Quo quisque ferè studio devinctus adhæret: Aut quibus in rebus multùm sumus antè morati: Atque in quâ ratione fuit contenta magis mens; In somnis eadem plerumque videmur obire.

#### Lucr. L. IV.

C'est-à-dire, Soit que nous soïons esclaves de quelque passion dominante; soit qu'on s'applique souvent à certaines choses, ou que notre esprit ait été frapé de quelqué objet agréable; c'est à quoi l'on pense d'ordinaire la nuit, & sur quoi roulent la plûpart de nos songes

Dans une de mes dernieres Promenades, ou plutôt de mes Speculations, je visitai la grand Salle, où se tient la Banque, & j'eus un plaisir extrême d'v voir les Directeurs, les Secretaires & les Commis avec tous les autres Membres de cette riche Societé, rangez

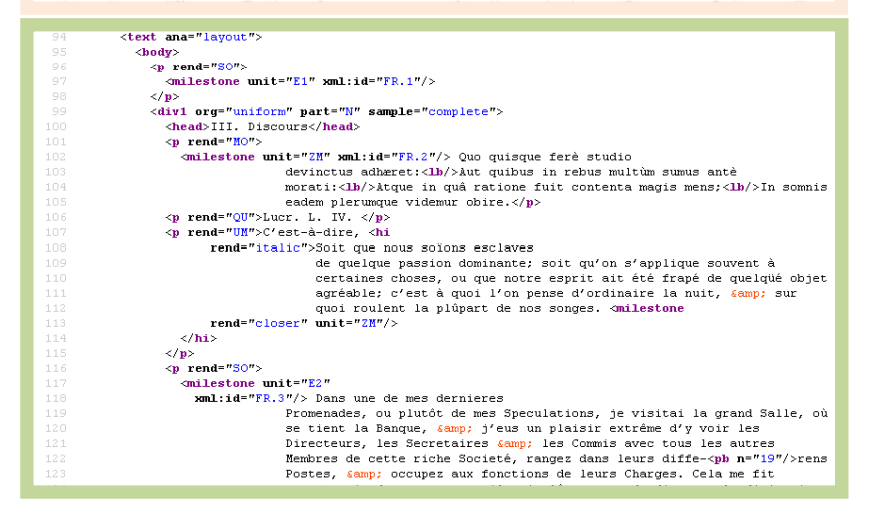

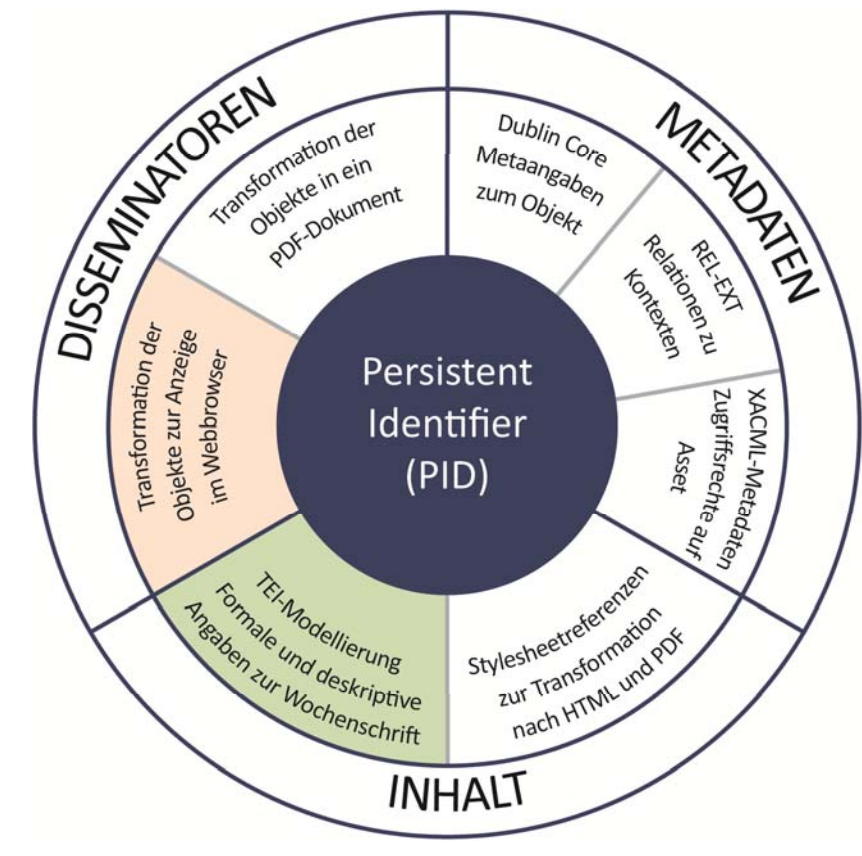

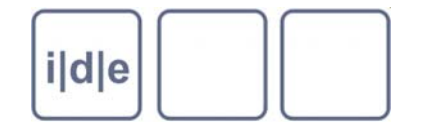

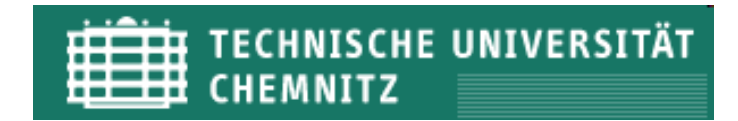

### **GAMS: Fedora Inhaltsmodelle**

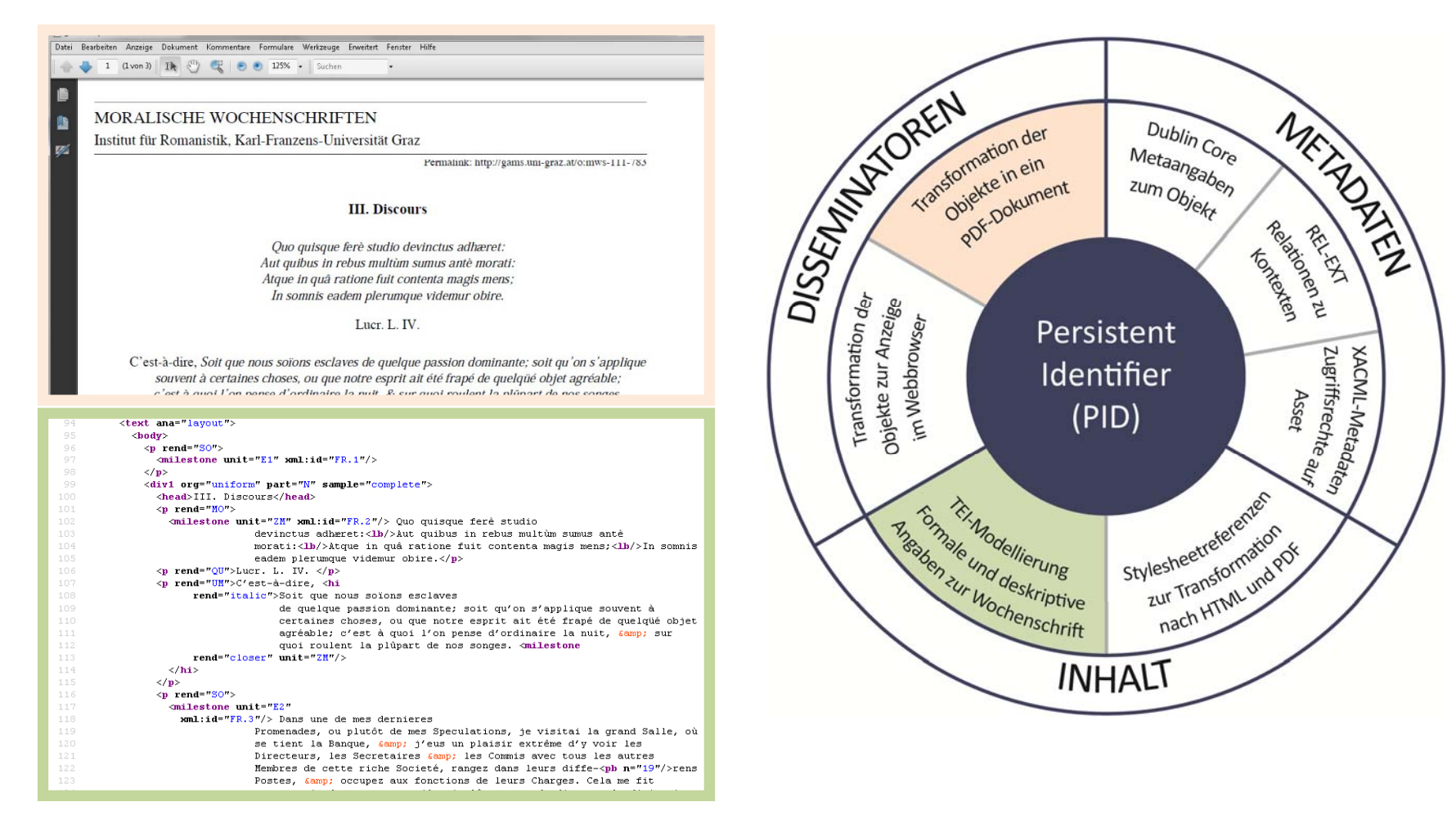

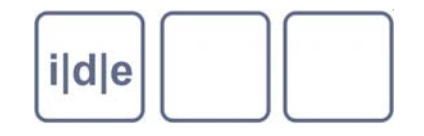

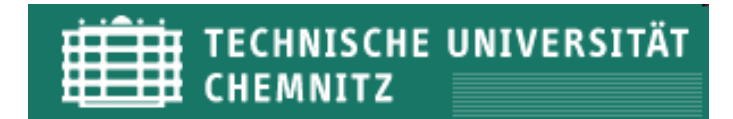

# **GAMS: Weitere Disseminatoren**

- DFG-Viewer (METS)  $\Box$
- Google Maps (KML)  $\Box$
- BibTeX $\Box$
- **TagCloud**  $\Box$
- $\Box$ …

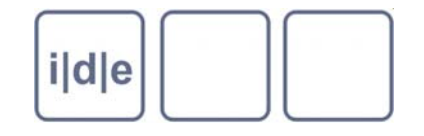

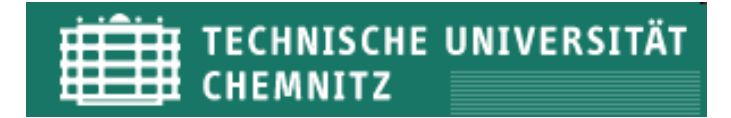

# **GAMS: Workflow**

- Materialsichtung & Erläuterung von Forschungsinteressen  $\Box$
- Auslotung der Möglichkeiten einer digitalen Edition
- Entwicklung eines Datenmodells
- Formalisierung des Datenmodells (TEI-Modell)
- **Datenerfassung**  $\Box$ 
	- Erstellung einer Formatvorlage in einem Textverarbeitungsprogramm
	- (Web)Formulare
- Automatisierte Konvertierung nach TEI  $\Box$
- **Datenupload**
- Transformation über XSL in unterschiedliche Ausgabeformate

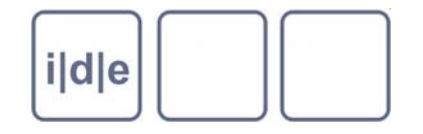

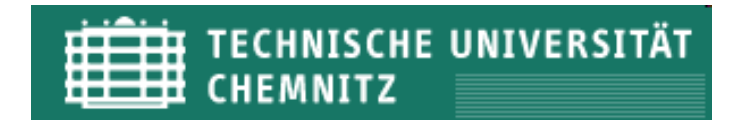

### **Workflow: Formatvorlage**

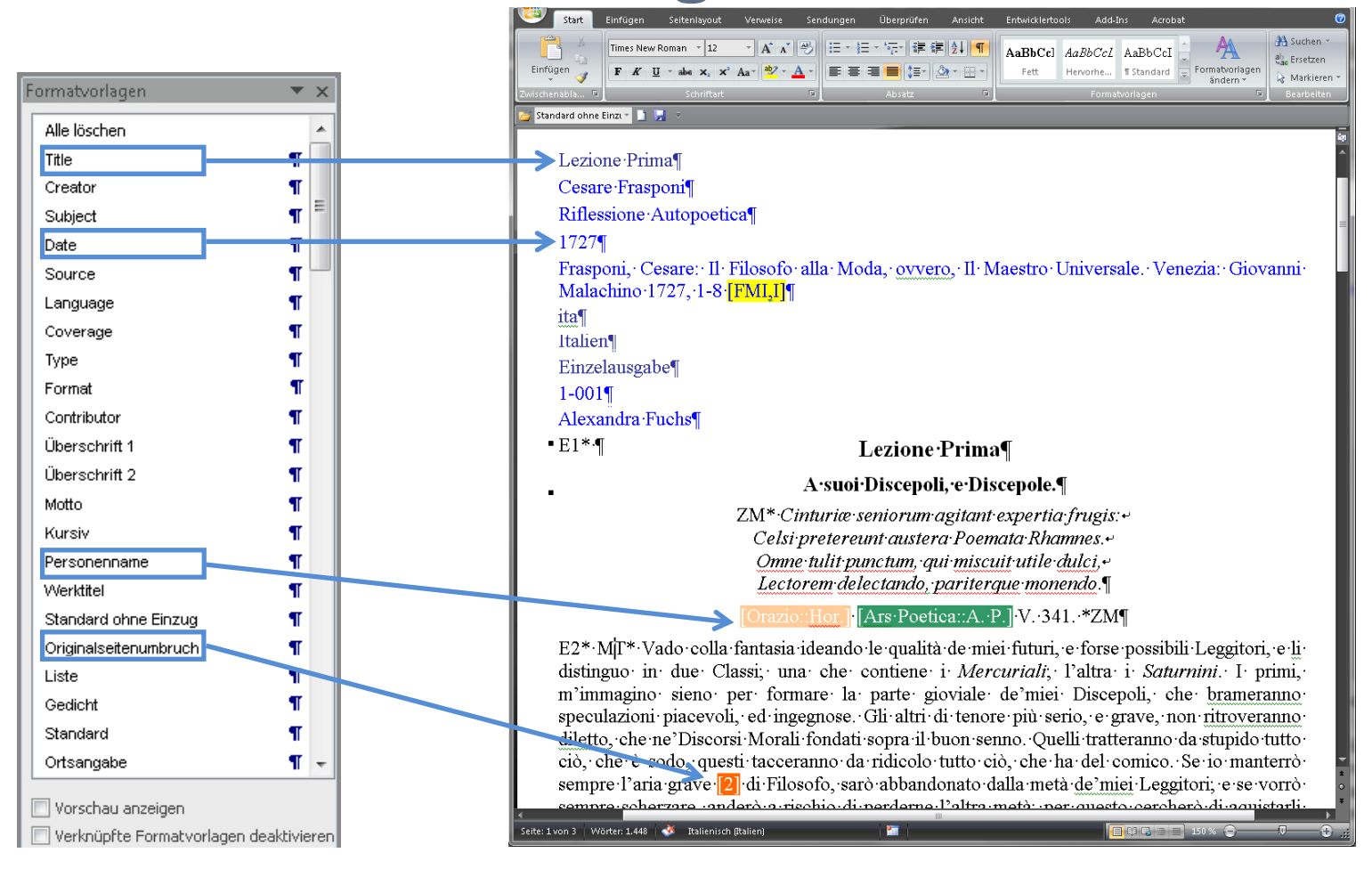

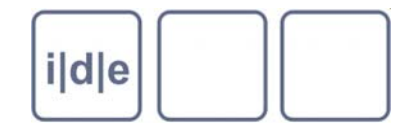

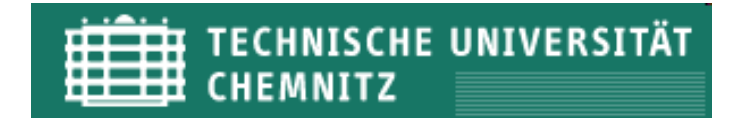

# **Workflow: Konvertierung nach TEI**

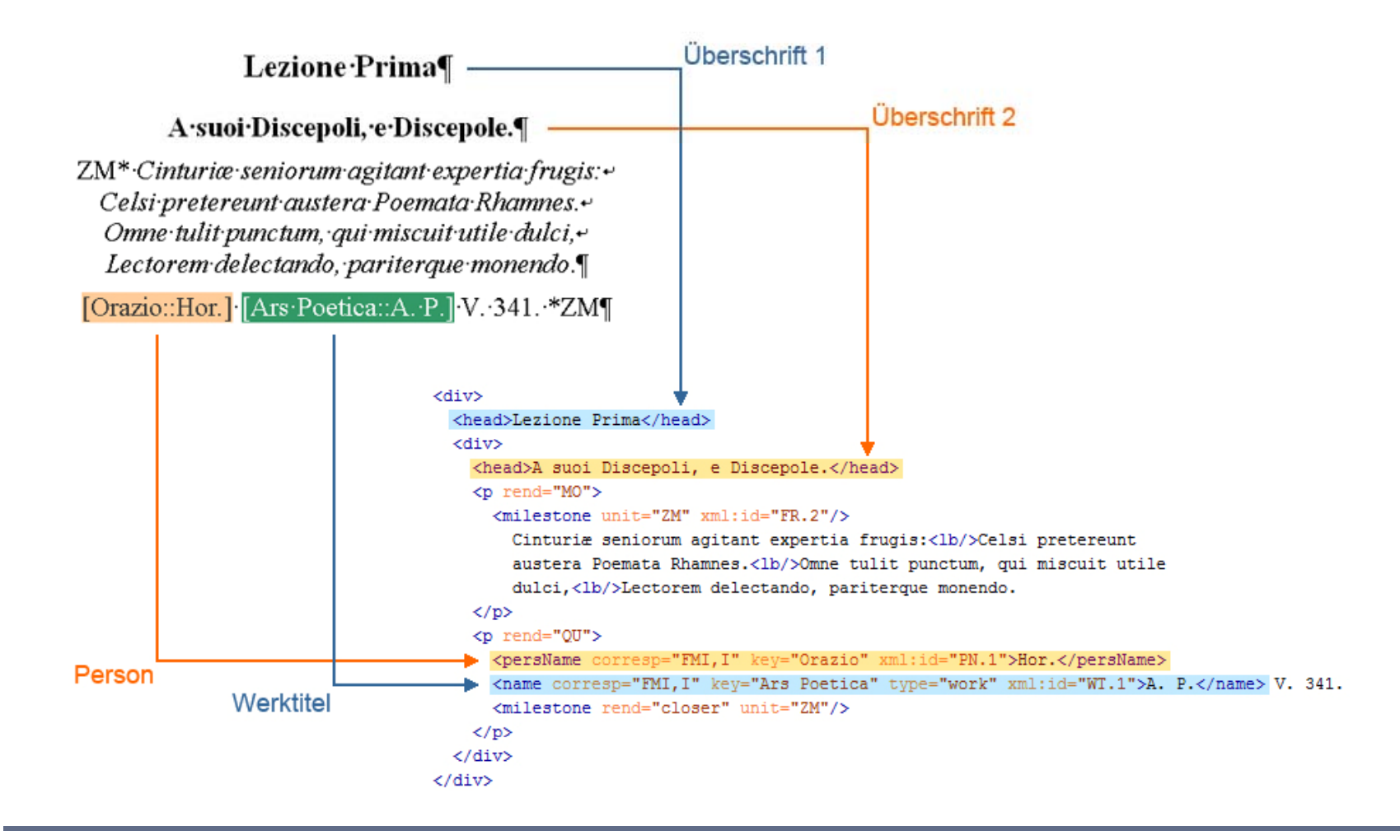

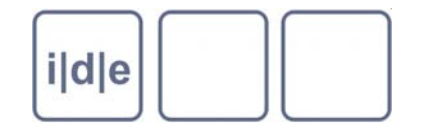

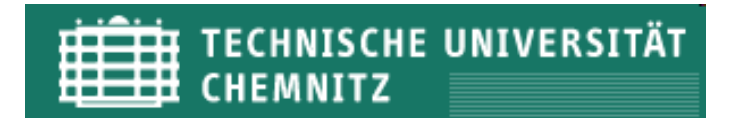

# **Workflow: Übung 3 (Formatvorlage)**

- Öffnen Sie ein Worddokument und fügen Sie einen beliebigen Text ein  $\Box$ 
	- Weisen Sie dem Dokument die Formatvorlage ide.dot zu
	- Fügen Sie über den Menüpunkt "Zusätze" den Header ein (*Header einfügen*)  $\Box$
	- Befüllen Sie die Felder AutorIn, Titel, Erscheinungsjahr und Bibliografisches Zitat  $\Box$
	- Fügen Sie unter Transkript einen beliebigen Text ein (z.B. ein Gedicht). Markieren Sie den  $\Box$ Text über Formatvorlagen
	- Markieren Sie im Text einen beliebigen Begriff (z.B. Person). Über das Menü "Zusätze"  $\Box$ kann der Begriff entsprechend markiert markiert werden.
	- (Lösung: *uebung3.doc*)  $\Box$
- Nach Abschluss des Erschließungsvorgangs führen Sie über das Menü "Zusätze" die  $\Box$ "*Konvertierung nach TEI*" aus
- Öffnen Sie das generierte TEI-Dokument in Oxygen (Lösung: *uebung3.xml*)  $\Box$

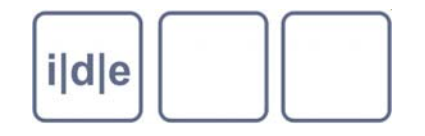

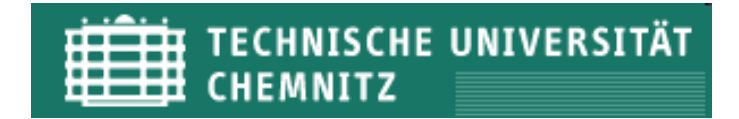

## **Workflow: Datenupload**

- Webbasierter, Java-Client *Cirilo*  $[ \ ]$
- Objekt anlegen und Datenströme (TEI-Dokument) hinzufügen  $\Box$

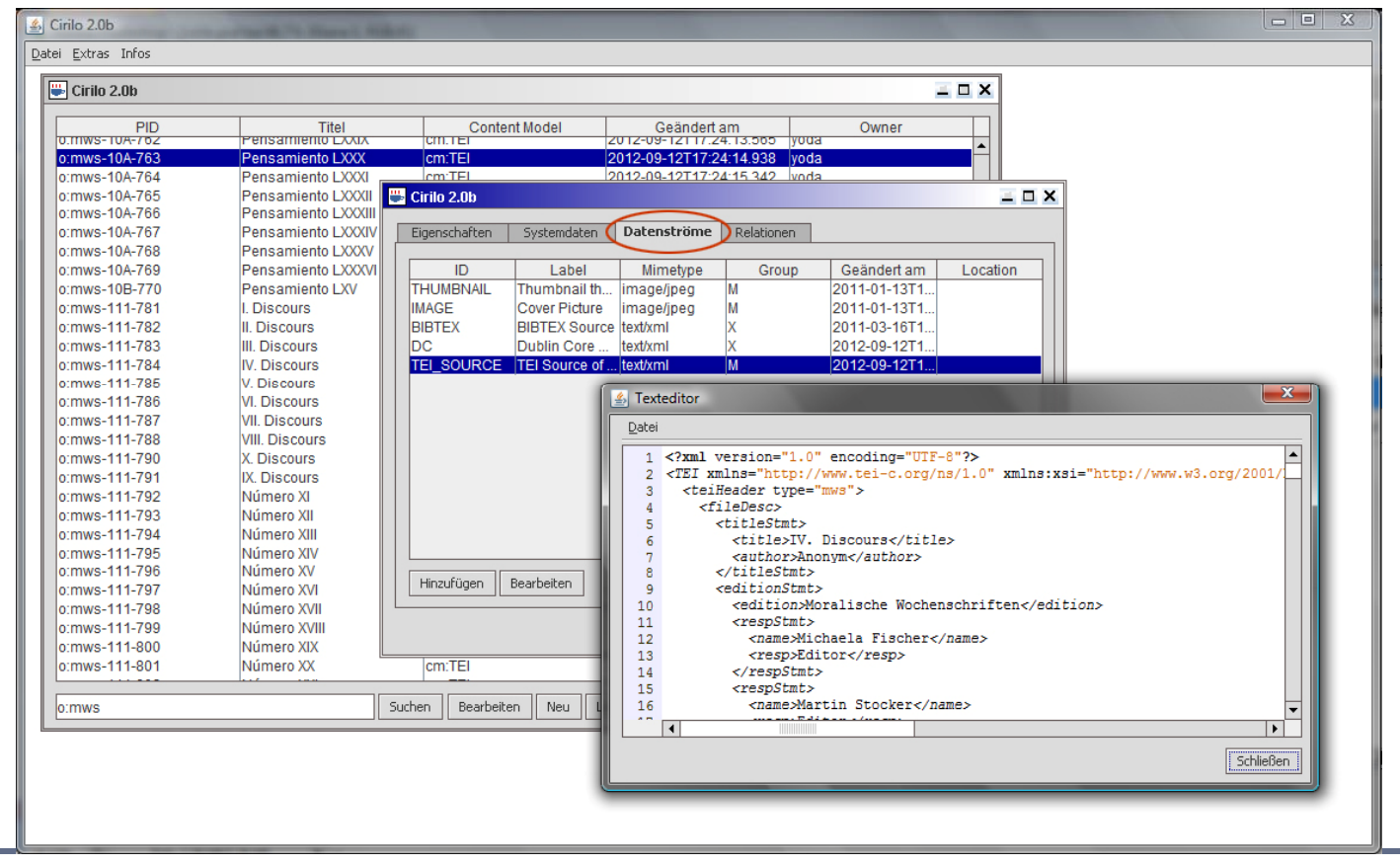

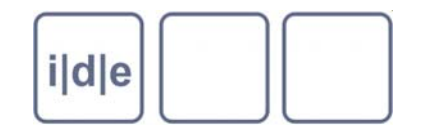

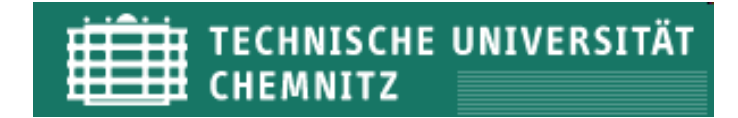

# **Workflow: Datenupload**

- Stylesheetreferenzen (Web- und Print) zuweisen  $\Box$
- Zuordnung zu einem oder mehreren Kontexten  $\Box$

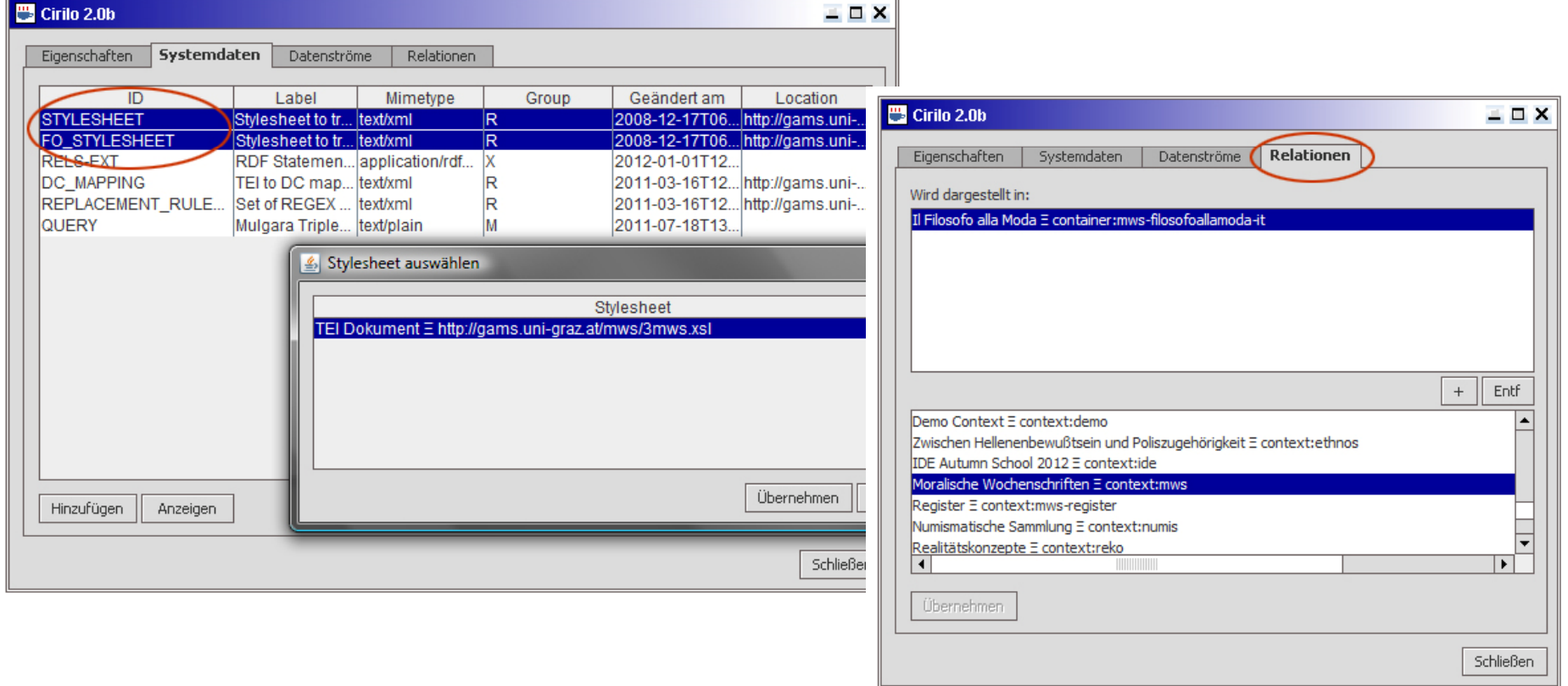

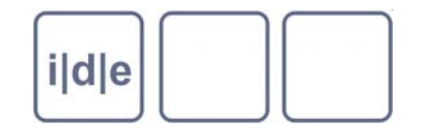

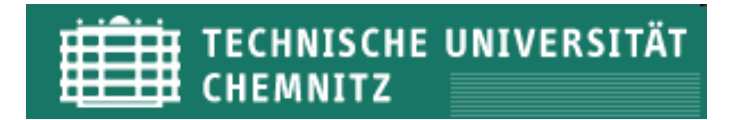

### **Workflow: Von der Textverarbeitung zur Präsentation**

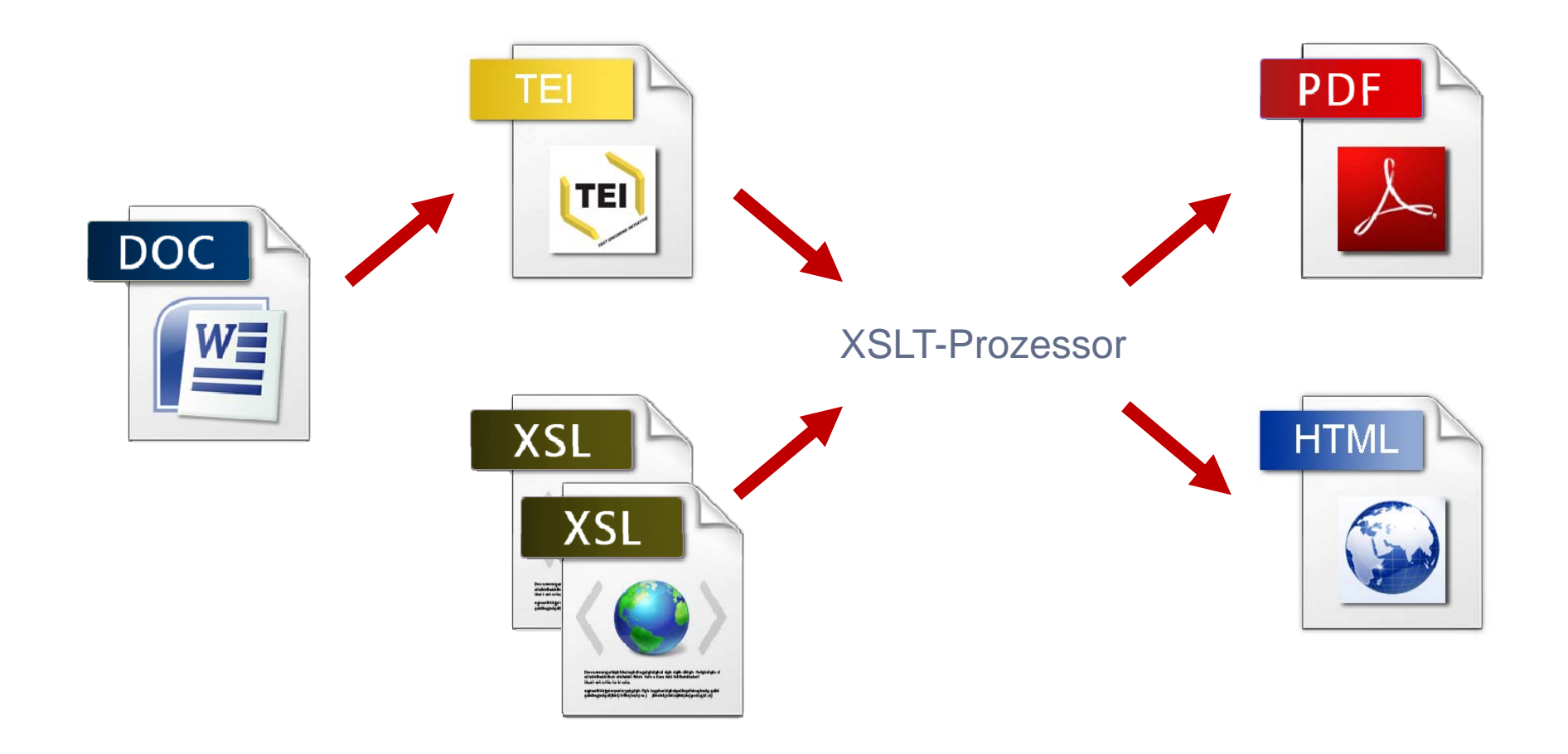

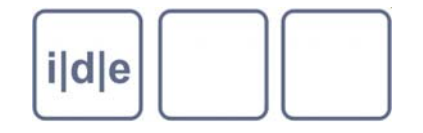

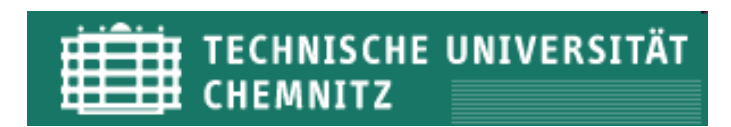

# **Workflow: Ergebnis**

http://gams.uni-graz.at/context:ide  $\Box$ 

### **IDE Autumn School 2012**

Übersicht

### **Testobjekte IDE Autumn School 2012**

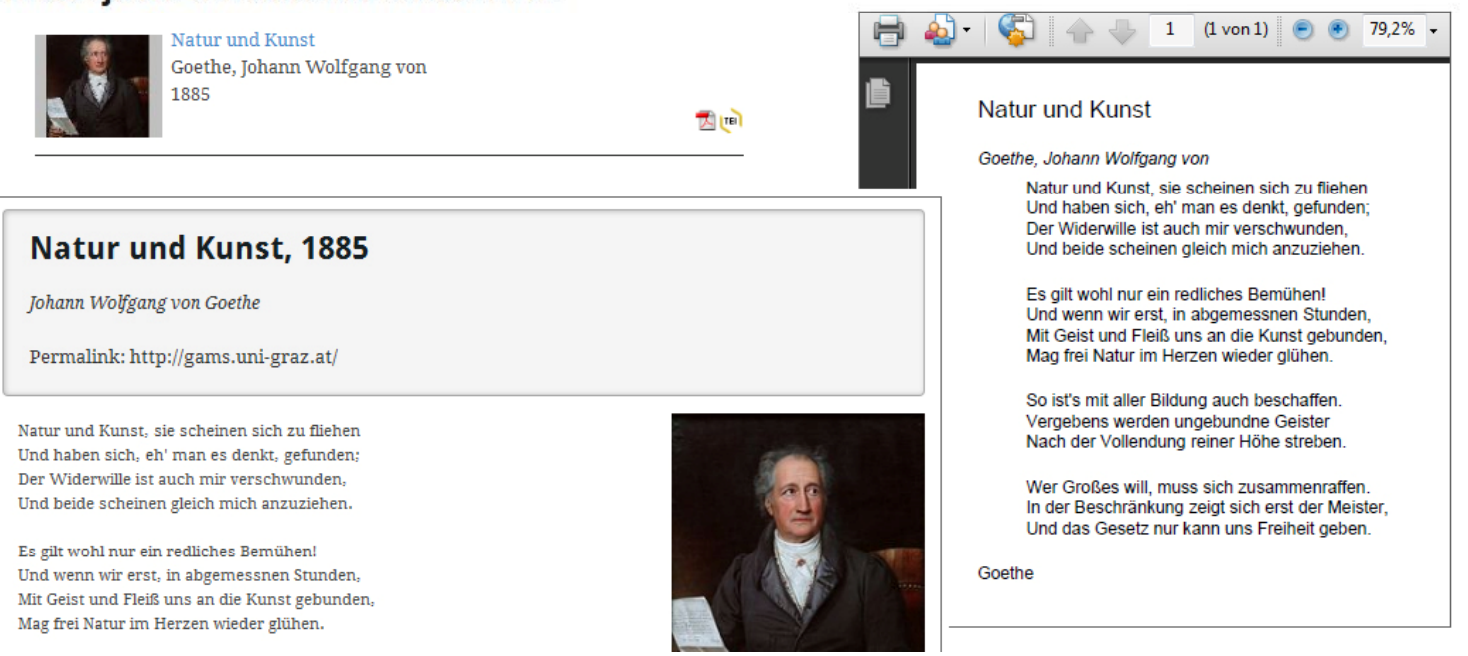